# **PHILIPS**

# Gebruiksaanwijzing

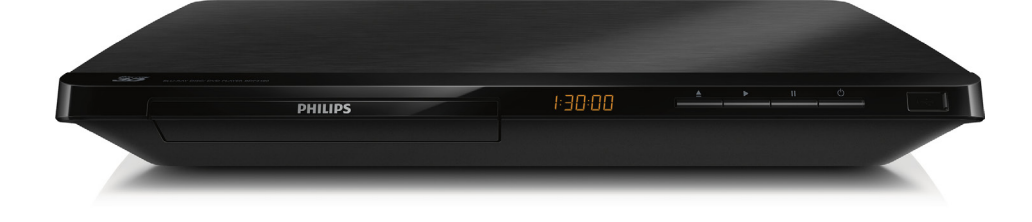

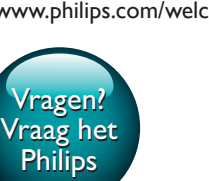

BDP3481

## Altijd tot uw dienst

www.philips.com/welcome Ga voor registratie van uw product en ondersteuning naar

<span id="page-1-0"></span>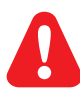

Lees alle instructies goed door en zorg dat u deze begrijpt voordat u deze Blu-ray Disc/DVD-speler gaat gebruiken.

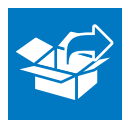

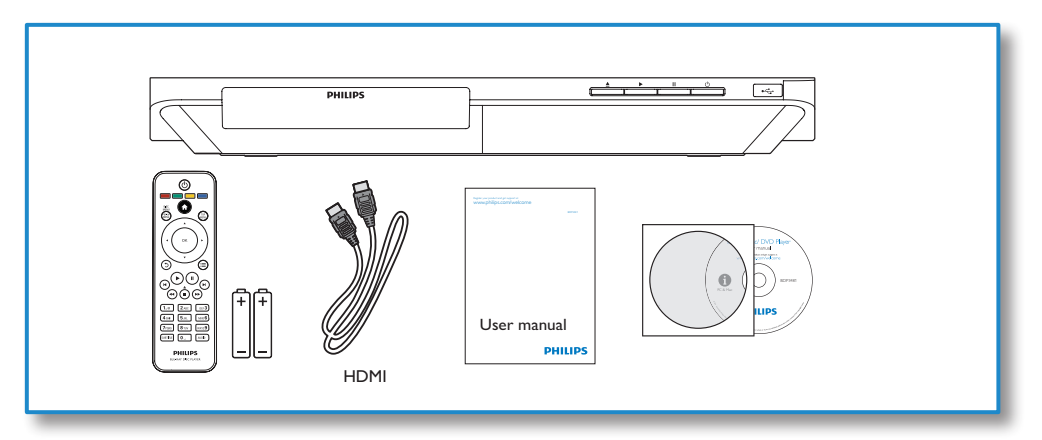

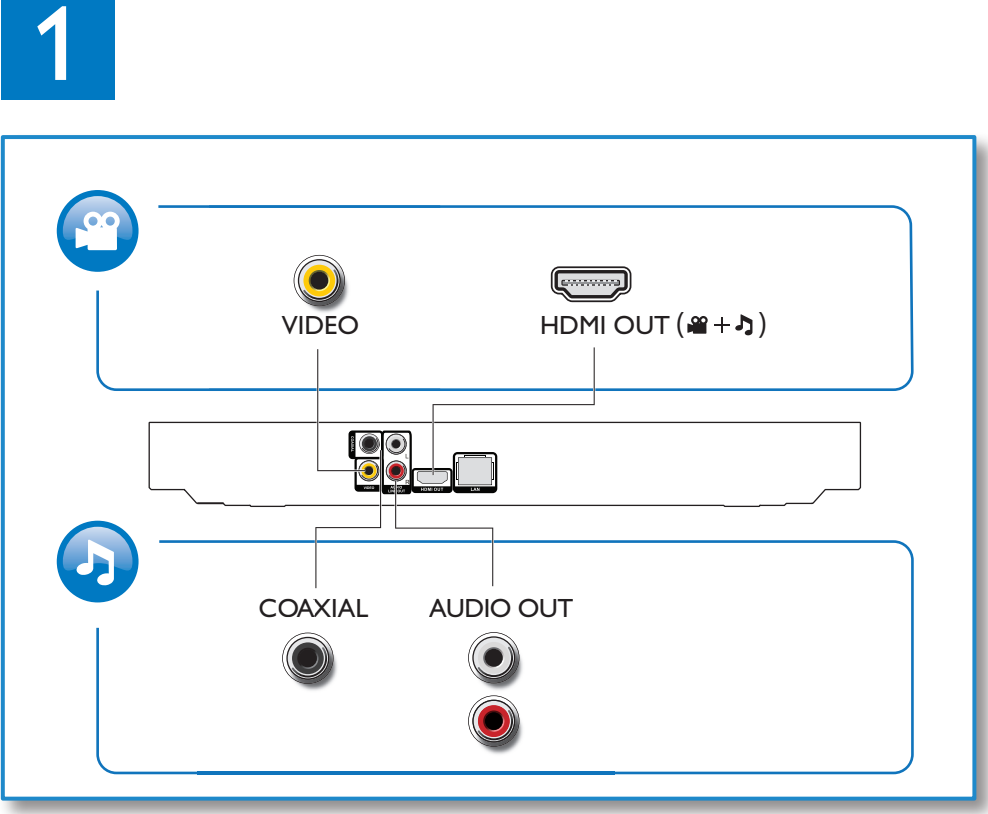

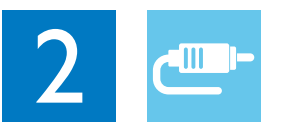

1 HDMI  $0000C$ 

**@HDMI** OVIDEO OCOAXIAL OAUDIO LINE OUT

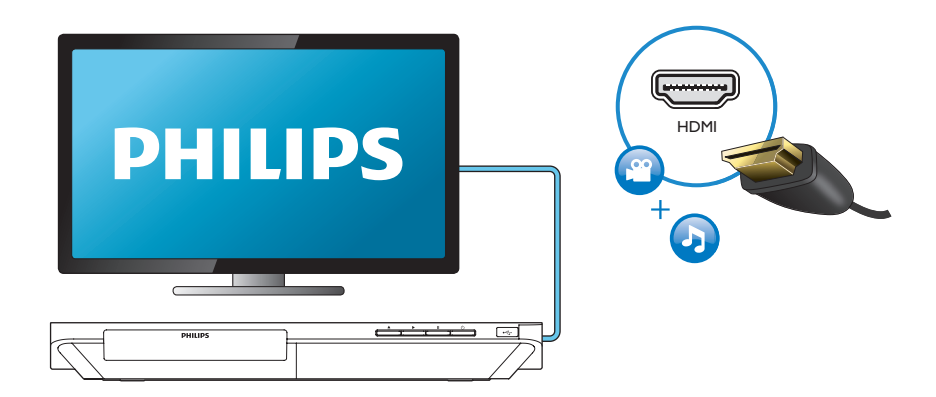

## 2 VIDEO+AUDIO LINE OUT  $0000$

OHDMI OVIDEO OCOAXIAL OAUDIO LINE OUT

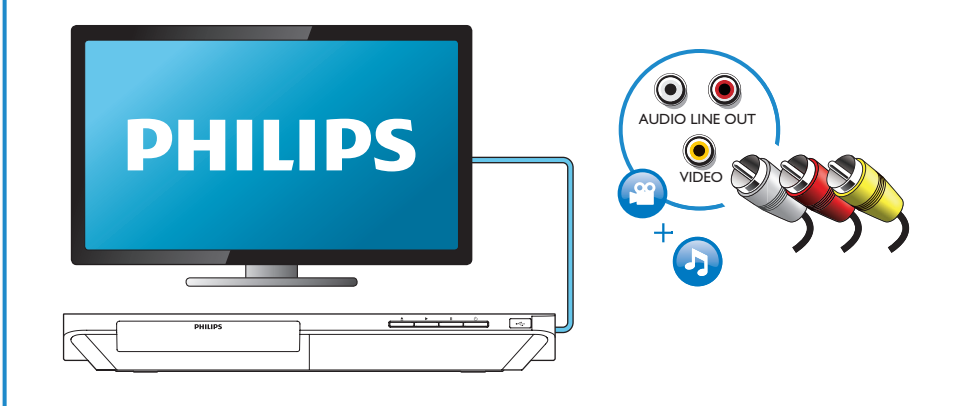

## 3 COAXIAL

OHDMI OVIDEO OCOAXIAL OAUDIO LINE OUT

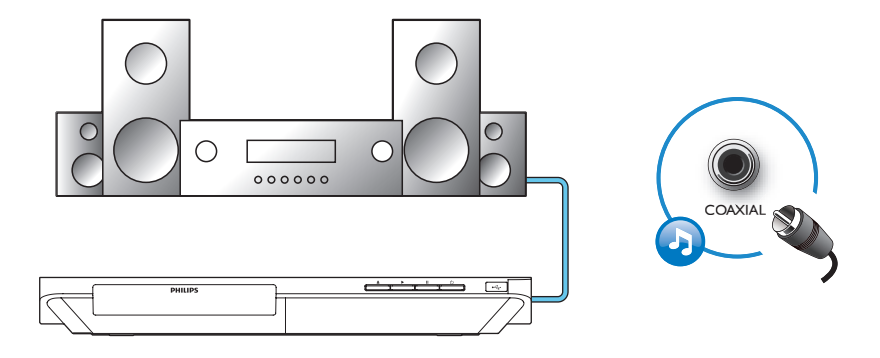

4 AUDIO LINE OUT

OHDMI OVIDEO OCOAXIAL **@AUDIO LINE OUT** 

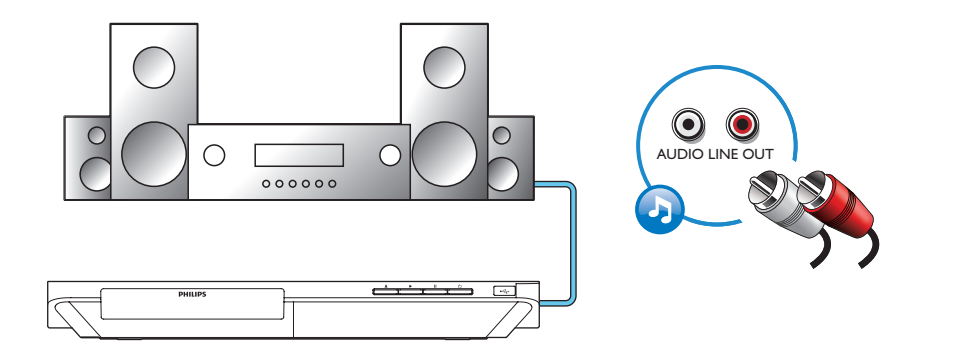

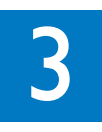

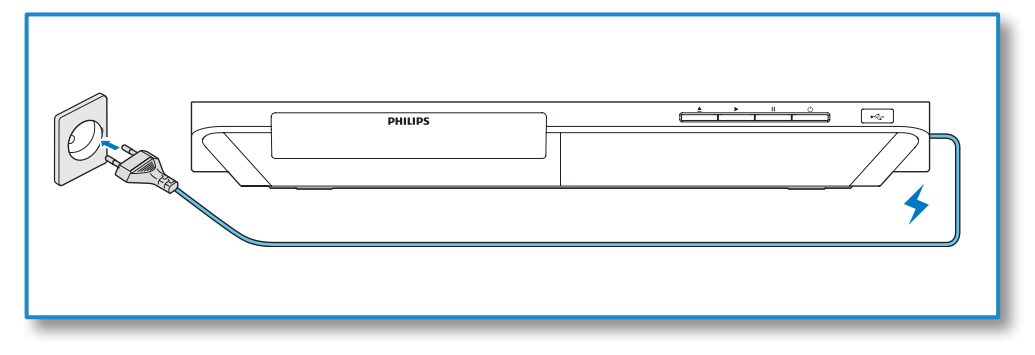

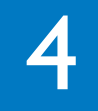

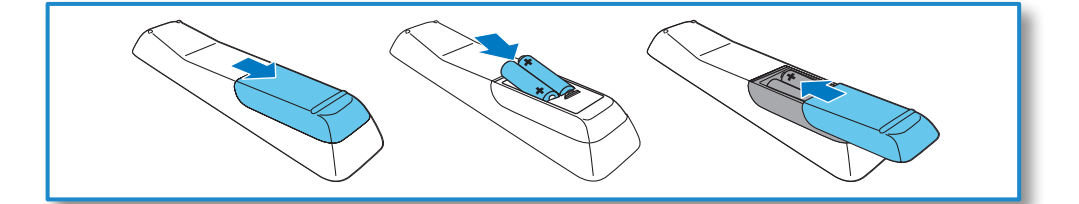

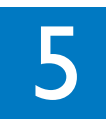

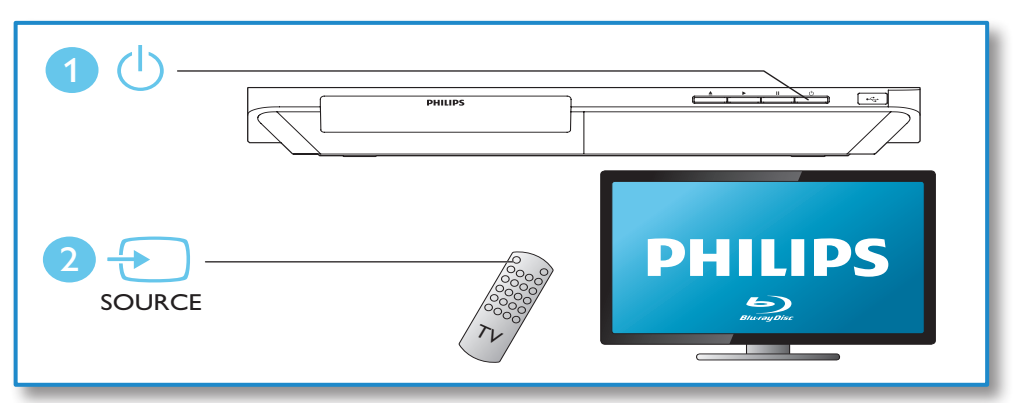

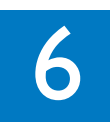

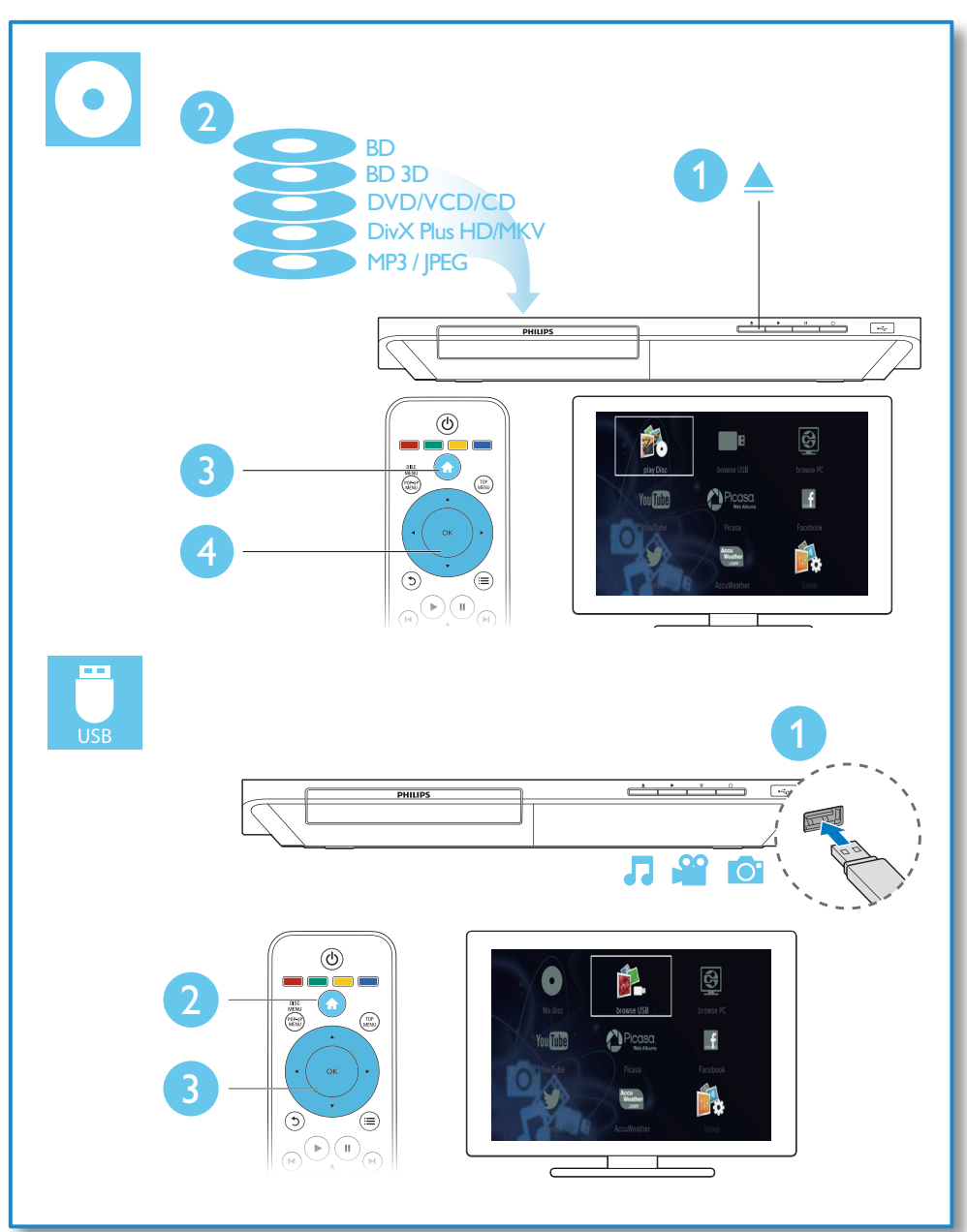

## Inhoudsopgave

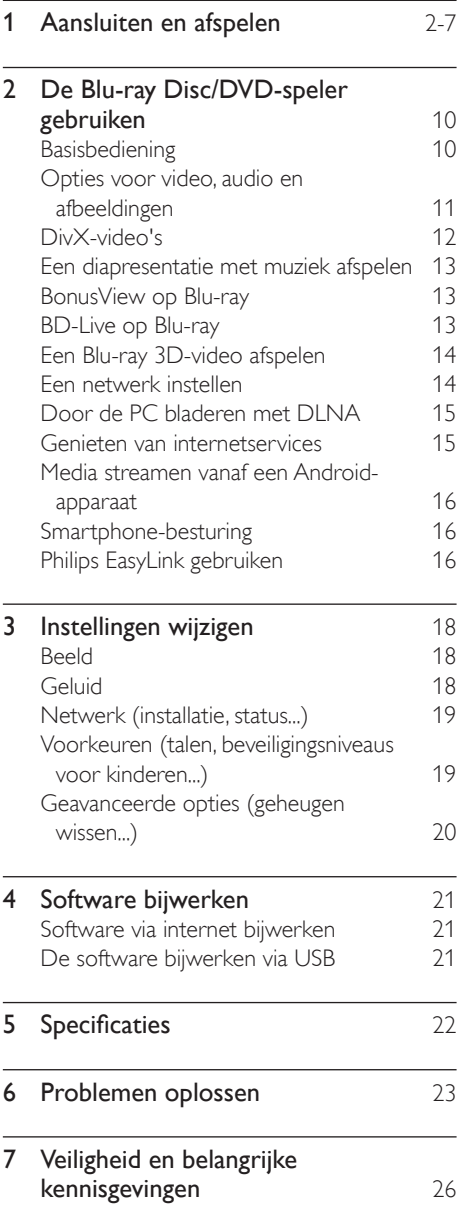

## <span id="page-9-0"></span>2 De Blu-ray Disc/ DVD-speler gebruiken

Gefeliciteerd met uw aankoop en welkom bij Philips! Registreer uw product op www. philips.com/welcome om optimaal gebruik te kunnen maken van de door Philips geboden ondersteuning (bijv. software-upgrades voor producten).

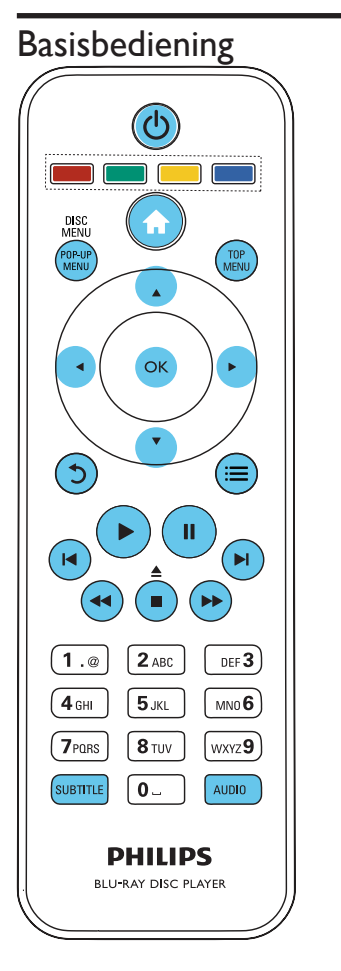

Druk tijdens het afspelen op de volgende knoppen om de speler te bedienen.

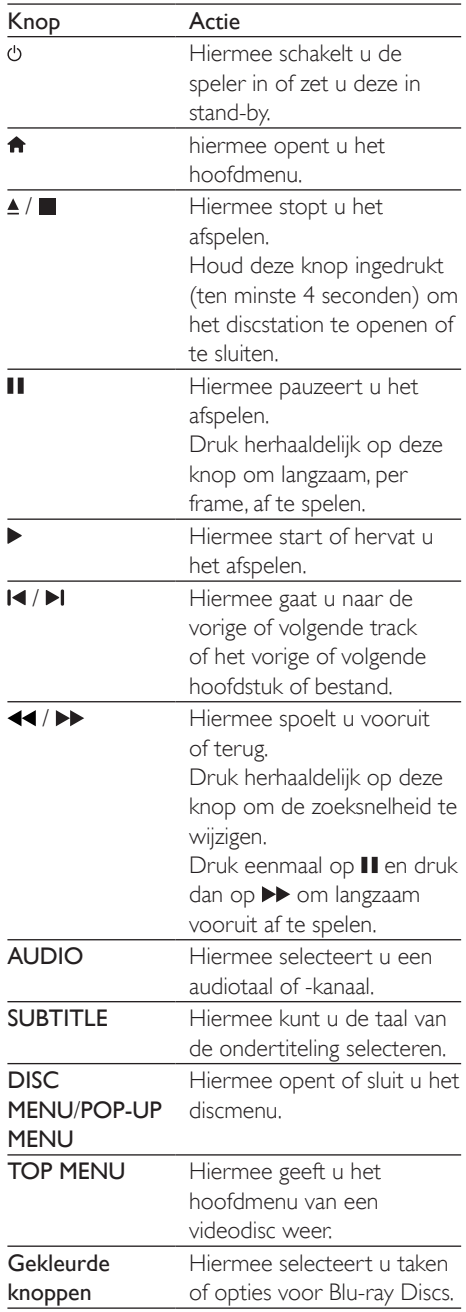

<span id="page-10-0"></span>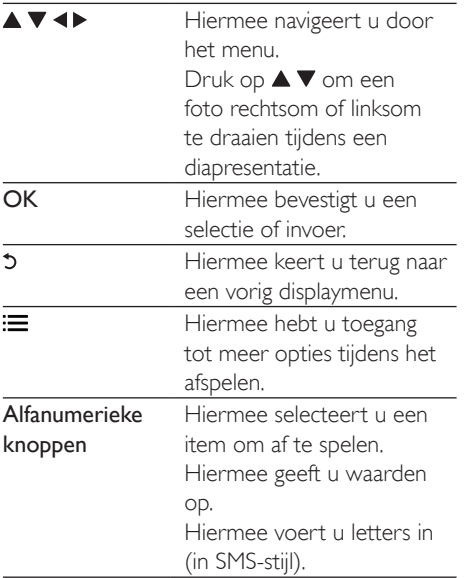

### Opties voor video, audio en afbeeldingen

Er zijn meer opties beschikbaar voor het afspelen van video's of het weergeven van afbeeldingen op een disc of USBopslagapparaat.

#### Video-opties

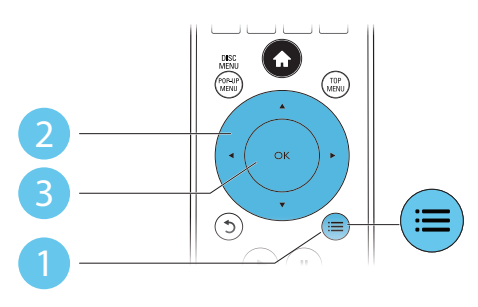

Hiermee hebt u toegang tot meer opties tijdens het afspelen van een video.

- [Audiotaal]: hiermee selecteert u een audiotaal.
- **[Ondertiteltaal]**: hiermee selecteert u een ondertitelingstaal.
- [Ondertitels verschuiven]: hiermee wijzigt u de positie van de ondertiteling op het scherm. Druk op  $\blacktriangle \blacktriangledown$  om de positie van de ondertiteling te wijzigen.
- **[Info]**: hiermee geeft u afspeelinformatie weer.
- [Tekenset]: hiermee selecteert u een tekenset die DivX-ondertiteling ondersteunt (alleen voor DivX-video's).
- [Zoeken op tijd]: hiermee gaat u naar een specifieke tijd via de numerieke knoppen op de afstandsbediening.
- [2e audiotaal]: hiermee selecteert u de tweede audiotaal (alleen voor Blu-ray Discs die BonusView ondersteunen).
- [2e ondertiteltaal]: hiermee selecteert u de tweede ondertitelingstaal (alleen voor Blu-ray Discs die BonusView ondersteunen).
- **[Titels]**: hiermee selecteert u een titel.
- [Hoofdstukken]: hiermee selecteert u een hoofdstuk.
- [Kijkhoeklijst]: hiermee selecteert u een camerahoek.
- [Menu's]: hiermee opent u een discmenu.
- [PIP-selectie]: hiermee opent u een Picture-in-Picture-venster (alleen voor Bluray Discs die BonusView ondersteunen).
- [Zoom]: hiermee zoomt u in op een video. Druk op <>>> > > 0m een zoomfactor te selecteren.
- [Herhalen]: hiermee herhaalt u een hoofdstuk of titel.
- [A-B herhalen]: hiermee markeert u twee plaatsen in een hoofdstuk om dit gedeelte herhaald af te spelen, of schakelt u de herhaalmodus uit.
- [Beeldinstellingen]: hiermee selecteert u een voorgeprogrammeerde kleurinstelling.

<span id="page-11-0"></span>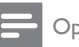

#### Opmerking

• Welke video-opties beschikbaar zijn, is afhankelijk van de videobron.

### Afbeeldingsopties

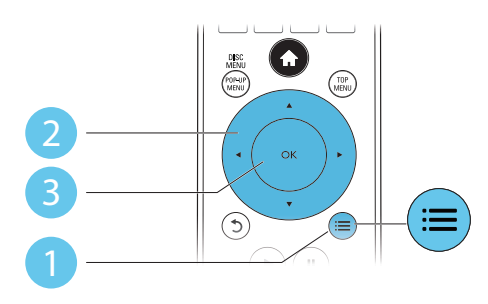

Hiermee hebt u toegang tot meer opties tijdens een diapresentatie.

- **[+90 draaien]**: hiermee draait u een afbeelding 90 graden rechtsom.
- [-90 draaien]: hiermee draait u een afbeelding 90 graden linksom.
- **[Zoom]**: hiermee zoomt u in op een afbeelding. Druk op <**>** om een zoomfactor te selecteren.
- [Info]: hiermee geeft u informatie over de afbeelding weer.
- **[Duur per dia]**: hiermee stelt u een weergave-interval voor een diapresentatie in.
- **[Dia-animatie]**: hiermee selecteert u een overgangseffect voor een diapresentatie.
- [Beeldinstellingen]: hiermee selecteert u een voorgeprogrammeerde kleurinstelling.
- [Herhalen]: hiermee herhaalt u een geselecteerde map.

#### Audio-opties

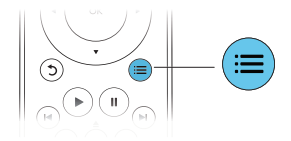

Druk herhaaldelijk op  $\equiv$  om door de volgende opties te bladeren:

- De huidige track herhalen.
- Alle tracks op de disc of in de map herhalen.
- Audiotracks in een willekeurige lus afspelen.
- De herhaalmodus uitschakelen.

## DivX-video's

U kunt DivX-video's van een disc, een USBopslagapparaat of een onlinevideotheek afspelen (zie 'Onlinevideo's huren').

#### VOD-code voor DivX

- Registreer deze speler op www.divx.com met behulp van de VOD-code voor DivX voordat u DivX-video's koopt en afspeelt op deze speler.
- De VOD-code voor DivX weergeven: druk op  $\bigtriangleup$  en selecteer [Configuratie] > [Geavanceerd] > [DivX® VOD-code].

#### DivX-ondertitels

- Druk op SUBTITLE om een taal te selecteren.
- Als de ondertiteling niet juist wordt weergegeven, dient u een tekenset te kiezen die DivX-ondertiteling ondersteunt. Een tekenset selecteren: druk op  $\equiv$  en selecteer [Tekenset].

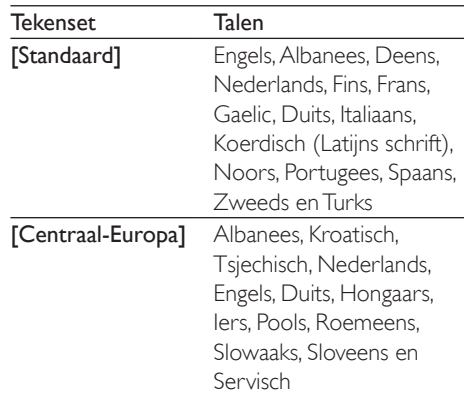

#### <span id="page-12-0"></span>**TCyrillisch**

[Grieks]

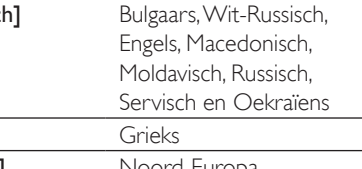

[Baltisch] Noord-Europa

#### Opmerking

- Sluit deze speler via HDMI aan op een TV om DRM-beveiligde DivX-bestanden van een USBopslagapparaat of een onlinevideotheek af te spelen.
- Om de ondertiteling te kunnen gebruiken, moet u zorgen dat het ondertitelingsbestand dezelfde naam heeft als het DivX-videobestand. Als het DivXvideobestand bijvoorbeeld 'film.avi' heet, slaat u het onder titelingsbestand op als 'film.srt' of 'film.sub'.
- Deze speler kan ondertitelingsbestanden in de volgende indelingen afspelen: .srt, .sub, .txt, .ssa en .smi.

### Een diapresentatie met muziek afspelen

U kunt muziek en foto's gelijktijdig weergeven om een diapresentatie met muziek te maken.

- 1 Speel een muziekbestand af vanaf een disc of aangesloten USB-opslagapparaat.
- $2$  Druk op  $5$  en ga naar de map met afbeeldingen.
- **3** Selecteer een afbeelding op dezelfde disc of hetzelfde USB-apparaat en druk op OK om de diapresentatie te starten.
- $4$  Druk op om de diapresentatie te beëindigen.
- **5** Druk nogmaals op om de muziek te stoppen.

## BonusView op Blu-ray

U kunt speciale inhoud (zoals commentaar) weergeven in een klein venster.

Deze functie is alleen van toepassing op Blu-ray Discs die compatibel zijn met BonusView (ook bekend als Picture-in-Picture).

- **1** Druk tijdens het afspelen op  $\equiv$ . » Het menu Opties wordt weergegeven.
- 2 Selecteer [PIP-selectie] > [PIP] en druk op OK.
	- » PIP-opties [1]/[2] zijn afhankelijk van de video-inhoud.
	- » Het tweede videovenster wordt weergegeven.
- 3 Selecteer [2e audiotaal] of [2e ondertiteltaal] en druk op OK.

## BD-Live op Blu-ray

U hebt toegang tot exclusieve onlineservices, zoals filmtrailers, games, beltonen en ander bonusmateriaal.

Deze functie is alleen van toepassing op Blu-ray Discs met BD-Live.

- **1** Bereid de internetverbinding voor en stel het netwerk in (zie 'Een netwerk instellen').
- 2 Sluit een USB-opslagapparaat aan op de **-<>>
-aansluiting (USB)** van deze speler.
	- Een USB-opslagapparaat wordt gebruikt voor het opslaan van de gedownloade BD-Live-items.
	- Als u deze speler via een Wi-Fi USBadapter (afzonderlijk verkrijgbaar) op internet aansluit, sluit dan een USB-hub (niet meegeleverd) op deze speler aan om meerdere USB-poorten beschikbaar te maken.
	- Druk op  $\biguparrow$  en selecteer [Configuratie] > [Geavanceerd] > [Geheugen wissen] als u eerder gedownloade BD-Live-items op het USB-opslagapparaat wilt verwijderen om geheugen vrij te maken.

3 Speel een disc met BD-Live af.

Selecteer het BD-Live-pictogram in het discmenu en druk op OK.

- <span id="page-13-0"></span>» BD-Live wordt geladen. De tijd die het laden van BD-Live in beslag neemt, is afhankelijk van de disc en uw internetverbinding.
- $5$  Selecteer in de BD-Live-interface een item dat u wilt openen.

#### Opmerking

- BD-Live-services variëren per disc en land.
- Wanneer u BD-Live gebruikt, worden gegevens op de disc en deze speler door de contentprovider gebruikt.
- Gebruik een USB-opslagapparaat met ten minste 1 GB vrije ruimte om de gedownloade bestanden op te slaan.
- In het geval een USB-hub wordt gebruikt met deze speler: overbelast de USB-hub niet met te veel USB-apparaten om te voorkomen dat er te weinig USB-vermogen is.

## Een Blu-ray 3D-video afspelen

#### Wat hebt u nodig

- Een voor 3D geschikte TV
- Deze speler is via HDMI op de TV aangesloten
- 3D-bril die compatibel is met de TV
- 3D Blu-ray Discs
- 1 Controleer of 3D-weergave is ingeschakeld: druk op  $\biguparrow$  en selecteer [Configuratie] > [Video] >[3D-video bekijken] > [Automatisch].
- 2 Speel een Blu-ray 3D-video af.<br>3  $\frac{7 \text{ et de 3D-brid OD VQQT 3D-eff}}{7 \text{ et de 3D-brid OD VQQT 3D-eff}}$
- Zet de 3D-bril op voor 3D-effecten.
	- U kunt een 3D-video weergeven in 2D door de Blu-ray 3D-weergave uit te schakelen (druk op  $\bigtriangleup$  en selecteer [Configuratie] > [Video] > [3D-video bekijken] > [Uit]).

### Een netwerk instellen

Verbind deze speler met een computernetwerk en internet om toegang te hebben tot de services:

- **PC openen (DLNA):** speel muziek af en geef foto's en videobestanden weer door deze te streamen vanaf uw computer.
- Internetservices: maak gebruik van onlineservices, zoals afbeeldingen, muziek en videotheken.
- Software bijwerken: werk de software van deze speler bij via internet.
- **BD-Live:** bekijk onlinebonusmateriaal (van toepassing op Blu-ray Discs met BD-Live).
- 1 Verbind deze speler met een computernetwerk en internet via een bekabelde verbinding (Ethernet) of draadloze verbinding.
	- Voor een bekabelde verbinding dient u een netwerkkabel (niet meegeleverd) aan te sluiten op de LAN-poort aan de achterkant van deze speler.

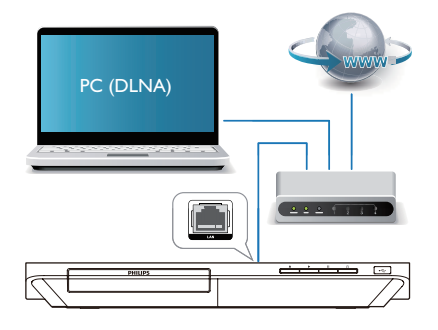

2 Voer de netwerkinstallatie uit.

#### <span id="page-14-0"></span>1) Druk op  $\bigoplus$ .

2) Selecteer [Configuratie] en druk op OK.

3) Selecteer [Netwerk] >

[Netwerkinstallatie] en druk op OK.

4) Volg de instructies op het TV-scherm om de installatie te voltooien.

#### Let op

• Maak uzelf vertrouwd met de netwerkrouter, de mediaserversoftware voor DLNA en met de principes van netwerken voordat u verbinding maakt met een netwerk. Lees indien nodig de documentatie bij de netwerkcomponenten. Philips kan niet aansprakelijk worden gesteld voor beschadiging of verlies van gegevens.

## Door de PC bladeren met DI NA

Via deze speler kunt u video's, muziek en foto's vanaf een computer op uw TV streamen en weergeven.

#### Voordat u begint

- Installeer een met DLNA compatibele mediaservertoepassing (zoals Windows Media Player 11 of hoger) op uw PC
- • Schakel het delen van mediabestanden en het delen van bestanden op uw PC in (zie 'Help' in de mediaservertoepassing)
- 1 Sluit deze speler en uw PC aan op hetzelfde thuisnetwerk (zie 'Een netwerk instellen').
	- Gebruik indien mogelijk een bekabelde netwerkverbinding voor een betere videokwaliteit.
- 2 Druk op  $\bigstar$ .
	- » Het hoofdmenu wordt op het TVscherm weergegeven.
- 3 Selecteer [Door PC bladeren] en druk op OK.
	- » Er wordt een browser weergegeven.
- 4 Selecteer een bestand en druk op OK om het af te spelen.
	- • Gebruik de afstandsbediening om het afspelen te bedienen.

### Genieten van internetservices

Met deze speler krijgt u toegang tot onlineservices zoals films, foto's en muziek.

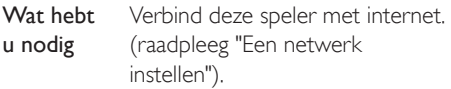

#### 1 Druk op  $\bigstar$ .

- 2 Selecteer een service en druk op OK.
- **[Netflix]**: een online abonnementservice voor het streamen van filmsTVafleveringen via internet
- [YouTube]: een service om video's te delen
- [Facebook]: een sociale netwerkservice
- **[Twitter]**: een sociaal netwerk met microblogging
- [Picasa]: een onlinefotoalbum
- [AccuWeather]: een wereldwijde onlineweersverwachtingsservice

#### **Opmerking**

- Beschikbaarheid van Netflix-service verschilt per land.
- 1 Volg de instructies op het scherm en gebruik uw afstandsbediening om de services te gebruiken.

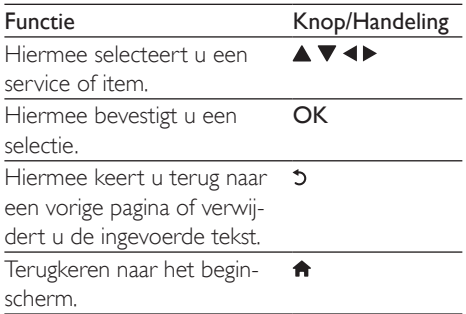

### <span id="page-15-0"></span>Media streamen vanaf een Android-apparaat

Via deze speler kunt u met Philips SimplyShare mediabestanden streamen vanaf een Androidapparaat naar uw TV. Ga naar www.philips.com/ support voor meer informatie

## Smartphone-besturing

Gebruik een smartphone om vanaf deze speler door mediabestanden te bladeren, deze te bedienen en weer te geven.

#### Wat hebt u nodig

- Een iPhone (iOS 3.1.3 en hoger) of Android-apparaat (Android 2.1 en hoger).
- Download op uw smartphone de Philips MyRemote-toepassing
	- Zoek voor iPhone naar de toepassing in de App Store
	- Zoek voor een Android-apparaat naar de toepassing in de Android Market

#### Voordat u begint

- Verbind deze speler met een thuisnetwerk (zie 'Een netwerk instellen').
- Verbind uw smartphone met hetzelfde thuisnetwerk (zie de gebruikershandleiding van de smartphone voor details).
- Schakel deze speler in

#### Uw speler bedienen

Gebruik een smartphone om vanaf deze speler door mediabestanden te bladeren, deze te bedienen en weer te geven.

- 1 Plaats een gegevensdisc in de speler of sluit een USB-opslagapparaat aan.
- 2 Raak in het beginscherm van uw smartphone het pictogram MyRemote aan.
	- » De naam van deze speler wordt op de smartphone weergegeven.
- **3** Selecteer de speler in het smartphonescherm.
- » De smartphone wordt als virtuele afstandsbediening gebruikt.
- 4 Raak op de smartphone het tabblad Media aan en selecteer dan de disc of USB-bron.
	- » De mappen op de gegevensdisc of het USB-opslagapparaat worden weergegeven.
- 5 Open een map en selecteer een bestand om af te spelen.
	- Als u toegang tot de afstandsbediening wilt hebben, keer dan terug naar het vorige smartphone-scherm en raak dan het tabblad Remote (Afstandsbediening) aan. Alleen de relevante bedieningsknoppen zijn ingeschakeld.
- 6 Raak de bedieningsknoppen op de smartphone aan om het afspelen te bedienen.
	- Als u toegang tot meer bedieningsknoppen wilt hebben, veeg het scherm dan naar links of rechts.
	- Druk op de knop Home op de smartphone als u de toepassing wilt sluiten.

## Philips EasyLink gebruiken

Deze speler ondersteunt Philips EasyLink, waarbij gebruik wordt gemaakt van het HDMI CEC-protocol (Consumer Electronics Control). Met één enkele afstandsbediening kunt u EasyLink-compatibele apparaten bedienen die zijn aangesloten via HDMI. Philips garandeert geen 100% interoperabiliteit met alle HDMI CEC-apparaten.

- 1 Sluit de HDMI CEC-apparaten aan via HDMI en schakel de HDMI CECfunctie van de TV en andere aangesloten apparaten in (zie de gebruikershandleiding van de TV of andere apparaten voor details).
- $2$  Druk op  $\bigstar$ .
- 3 Selecteer [Configuratie]> [EasyLink].
- 4 Selecteer [Aan] onder de opties: [EasyLink], [One Touch Play] en [One Touch Standby].
	- » De EasyLink-functie is ingeschakeld.

#### One Touch Play

Druk als in het discstation een videodisc is geplaatst op  $\blacktriangleright$  om de TV in te schakelen vanuit de stand-bymodus en speel vervolgens een disc af.

#### One Touch Standby

Wanneer een aangesloten apparaat (bijvoorbeeld de TV) in stand-by wordt gezet met de eigen afstandsbediening, wordt deze speler automatisch in stand-by gezet.

## <span id="page-17-0"></span>3 Instellingen wijzigen

In dit gedeelte vindt u uitleg over het wijzigen van de instellingen voor deze speler.

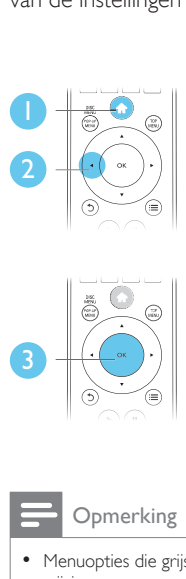

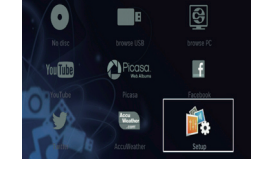

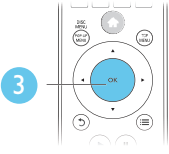

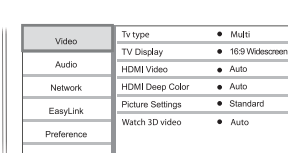

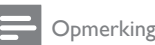

- Menuopties die grijs worden weergegeven, kunt u niet wijzigen.
- Druk op  $\mathfrak{D}$  om terug te gaan naar het vorige menu. Als u het menu wilt afsluiten, drukt u op  $\biguparrow$ .

## Beeld

- 1 Druk op  $\hat{\mathsf{n}}$ .<br>2 Selecteer [C
- Selecteer [Configuratie] > [Video] om het menu met video-instellingen te openen.
	- [TV type]: kies een kleurensysteem voor uw TV.
	- **[TV-scherm]**: hiermee selecteert u een weergaveformaat dat op het TVscherm past.
	- [HDMI-video]: hiermee selecteert u een HDMI-videoresolutie.
	- [HDMI Deep Color]: hiermee geeft u kleuren in meer kleurschakeringen

en -tinten weer als de videobeelden in Deep Color zijn opgenomen en de TV deze functie ondersteunt.

- **[Beeldinstellingen]**: hiermee selecteert u een voorgeprogrammeerde kleurinstelling.
- [3D-video bekijken]: hiermee selecteert u 3D- of 2D-weergave als u een Blu-ray 3D Disc afspeelt. De speler moet via HDMI op een 3D-TV zijn aangesloten.

#### Opmerking

- Controleer of de TV de nieuwe instellingen ondersteunt voordat u de instelling wijzigt.
- Voor HDMI-instellingen moet de TV via HDMI zijn aangesloten.
- Voor de Composite-aansluiting (via de VIDEOaansluiting) selecteert u onder [HDMI-video] een beeldresolutie van 480i/576i of 480p/576p om videouitvoer mogelijk te maken.

## Geluid

- 1 Druk op  $\bigstar$ .
- 2 Selecteer  $[Configuratie] > [Audio]$  om het menu met audio-instellingen te openen.
	- [Nachtmodus]: hiermee selecteert u stil geluid of dynamisch geluid. De nachtmodus verlaagt het volume van harde geluiden en verhoogt het volume van zachte geluiden (zoals spraak).
	- **[HDMI-audio]**: hiermee stelt u een HDMI-audio-indeling in als deze speler is aangesloten via HDMI.
	- [Digit. Audio]: hiermee selecteert u een audio-indeling voor de geluidsweergave wanneer deze speler is aangesloten via een digitale aansluiting (coax).
	- **[PCM-downsampling]**: hiermee stelt u de samplefrequentie in voor PCMaudioweergave wanneer deze speler is

<span id="page-18-0"></span>aangesloten via een digitale aansluiting (coax).

#### Opmerking

- Voor HDMI-instellingen moet de TV via HDMI zijn aangesloten.
- De nachtmodus is alleen beschikbaar voor Dolbygecodeerde DVD's en Blu-ray Discs.

## Netwerk (installatie, status...)

- 1 Druk op <del>A</del>.<br>2 Selecteer **IC**
- Selecteer [Configuratie] > [Netwerk] om het menu met netwerkinstellingen te openen.
	- [Netwerkinstallatie]: hiermee start u een bekabelde of draadloze installatie om het netwerk in te stellen.
	- [Netwerkinstellingen weergeven]: hiermee geeft u de huidige netwerkstatus weer.
	- [Draadloze instellingen weergeven]: hiermee geeft u de huidige Wi-Fi-status weer.
	- **[Naam van uw product:]**: hiermee geeft u deze speler een nieuwe naam voor identificatie in een thuisnetwerk.

### Voorkeuren (talen, beveiligingsniveaus voor kinderen...)

1 Druk op  $\bigstar$ .

Selecteer [Configuratie] > [Voorkeur] om het menu met voorkeursinstellingen te openen.

- [Menutaal]: hiermee selecteert u de taal van het schermmenu.
- **[Audio]**: hiermee selecteert u een audiotaal voor video.
- [Ondertiteling]: hiermee selecteert u een ondertitelingstaal voor video.
- **[Discmenu]**: hiermee selecteert u een menutaal voor een videodisc.
- [Oudercontrole]: hiermee beperkt u de toegang tot discs met een leeftijdsclassificering.Voer '0000' in om de opties voor de beveiligingsniveaus weer te geven. Als u alle discs wilt afspelen, ongeacht de leeftijdsclassificering, selecteert u niveau '8'.
- [Schermbeveiliging]: hiermee schakelt u de schermbeveiliging in of uit. Als deze is ingeschakeld, schakelt het scherm na 10 minuten inactiviteit over op de niet-actieve modus (bijvoorbeeld in de pauze- of stopmodus).
- [Ondertitels automatisch verschuiven]: hiermee schakelt u het verschuiven van de ondertiteling in of uit. Als deze optie is ingeschakeld, wordt de positie van de ondertiteling automatisch aangepast aan het TVscherm (deze functie werkt alleen op bepaalde TV's van Philips).
- **[Wachtwoord wijzigen]:** hiermee stelt u een wachtwoord voor het afspelen van een beveiligde disc in, of wijzigt u het wachtwoord voor het afspelen van een beveiligde disc. Voer '0000' in als u geen wachtwoord hebt of als u het wachtwoord niet meer weet.
- [Display]: hiermee wijzigt u de helderheid van het display van de speler.
- [Automatisch stand-by]: hiermee schakelt u automatische stand-by in of uit. Als deze optie is ingeschakeld, schakelt de speler automatisch over naar stand-by als het apparaat 30 minuten inactief is (bijvoorbeeld in de pauze- of stopmodus).
- [Snelle wekfunctie]: hiermee schakelt u de snelle wekfunctie van de speler in of uit. Als de snelle wekfunctie is

<span id="page-19-0"></span>uitgeschakeld, wordt in de standbystand minder stroom verbruikt.

**IVCD PBCI:** hiermee geeft u het inhoudsmenu op VCD- en SVCD-discs weer of slaat u dit menu over.

#### Opmerking

- Als uw gewenste taal niet beschikbaar is voor de disc-, audio- of ondertitelingstaal, kunt u [Overig] selecteren in het menu en de 4-cijferige taalcode invoeren die u achter in deze gebruikershandleiding vindt.
- Als u een taal selecteert die niet beschikbaar is op een disc, gebruikt deze speler de standaardtaal van de disc.

## Geavanceerde opties (geheugen wissen...)

- Druk op  $\biguparrow$ .
- 2 Selecteer [Configuratie] > [Geavanceerd] om het menu met geavanceerde instellingen te openen.
	- [BD-Live-beveiliging]: hiermee beperkt u de toegang tot BD-Live of staat u toegang tot BD-Live toe (alleen voor niet-commerciële, door gebruikers gemaakte BD-Live-discs).
	- **[Downmix-modus]**: hiermee bedient u 2-kanaals stereo-audio-uitvoer.
	- **Software-update]**: hiermee werkt u de software bij via een netwerk of vanaf een USB-opslagapparaat.
	- **[Geheugen wissen]**: hiermee verwijdert u eerder gedownloade BD-Live-bestanden op het USBopslagapparaat. Er wordt automatisch een 'BUDA'-map gemaakt waarin de gedownloade BD-Live-bestanden worden opgeslagen.
	- [DivX® VOD-code]: hiermee geeft u de DivX®-registratiecode ofuitschrijfcode voor deze speler weer.
	- [Netflix ESN]: ESN (elektronisch serienummer) voor deze speler weergeven.
- **[Deactivation]**: Netflix-activering op deze speler annuleren.
- **[Versie-informatie]**: hiermee geeft u de softwareversie van deze speler weer.
- [Standaardwaarden herstellen]: hiermee herstelt u de fabrieksinstellingen van de speler, behalve het wachtwoord en de beveiligingsniveaus.

#### Opmerking

- U kunt internettoegang op commercieel verkrijgbare Blu-ray Discs niet beperken.
- Registreer deze speler op www.divx.com met behulp van de VOD-code voor DivX voordat u DivX-video's koopt en afspeelt op deze speler.

## <span id="page-20-0"></span>4 Software bijwerken

Controleer de huidige softwareversie voordat u de software van deze speler bijwerkt:

Druk op  $\bigcap$ , selecteer [Configuratie] > [Geavanceerd] > [Versie-informatie] en druk vervolgens op OK.

### Software via internet bijwerken

- 1 Verbind de speler met internet (zie 'Een netwerk instellen').
- Druk op  $\bigtriangleup$  en selecteer [Configuratie].
- Selecteer [Geavanceerd] > [Softwareupdate]> [Netwerk].
	- » Als upgrademedia worden gevonden, wordt u gevraagd of u de update wilt starten.
- 4 Volg de instructies op het TV-scherm om de software bij te werken.
	- » Wanneer het bijwerken is voltooid, wordt de speler automatisch uitgeschakeld en weer ingeschakeld.

### De software bijwerken via USB

- 1 Zoek de meest recente softwareversie op www.philips.com/support.
	- Zoek uw model en klik op 'Software en drivers'.
- 2 Download de software naar een USBopslagapparaat.
	- $(1)$  Pak het gedownloade bestand uit en zorg dat de uitgepakte map de naam 'UPG\_ALL' heeft.

#### $(2)$  Zet de map 'UPG ALL' in de hoofddirectory.

- 3 Sluit het USB-opslagapparaat aan op de  $\leftarrow$  -aansluiting (USB) van deze speler.
- 4 Druk op  $\hat{\mathbf{r}}$  en selecteer [Configuratie].<br>5 Selecteer [Genvanceerd] > [Software...
	- Selecteer [Geavanceerd] > [Softwareupdate]> [USB].
		- » Als upgrademedia worden gevonden, wordt u gevraagd of u de update wilt starten.
- 6 Volg de instructies op het TV-scherm om de software bij te werken.
	- » Wanneer het bijwerken is voltooid, wordt de speler automatisch uitgeschakeld en weer ingeschakeld.

#### Let op

• Schakel de speler niet uit en verwijder het USBopslagapparaat niet terwijl de software wordt bijgewerkt, omdat de speler dan beschadigd kan raken.

## <span id="page-21-0"></span>5 Specificaties

#### Opmerking

• Specificaties kunnen worden gewijzigd zonder voorafgaande kennisgeving.

#### Regiocode

Deze speler kan discs met de volgende regiocodes afspelen:

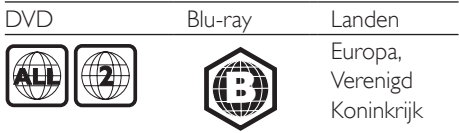

#### Afspeelbare media

- BD-Video, BD 3D
- DVD-Video, DVD+R/+RW, DVD-R/-RW, DVD+R/-R DL (Dual Layer)
- VCD/SVCD
- Audio-CD, CD-R/CD-RW, MP3-media, WMA-media, JPEG-bestanden
- • DivX (Ultra)/DivX Plus HD-media, MKVmedia
- • USB-opslagapparaat

#### Bestandsformaat

- Video: .avi, .divx, .mp4, .mkv
- Audio: .mp3, .wma, .wav
- Afbeeldingen: .jpg, .gif, .png

#### Video

- Signaalsysteem: PAL/NTSC
- Composite Video-uitgang: 1 Vp-p (75 ohm)
- • HDMI-uitgang: 480i/576i, 480p/576p, 720p, 1080i, 1080p, 1080p/24 Hz

#### Audio

- 2-kanaals analoge uitgang
	- Audio voorzijde L&R: 2 Vrms (> 1 kohm)
- Digitale uitgang: 0,5 Vp-p (75 ohm)
	- Coaxiaal
- HDMI-uitvoer
- Samplingfrequentie:
	- • MP3: 32 kHz, 44,1 kHz, 48 kHz
	- • WMA: 44,1 kHz, 48 kHz
- Constante bitsnelheid<sup>.</sup>
	- MP3: 112 kbps 320 kbps
	- WMA: 48 kbps 192 kbps

#### **USB**

- Compatibiliteit: snelle USB (2.0)
- Klasseondersteuning: USB Mass Storage Class
- Bestandssysteem: FAT16, FAT32
- USB-poort:  $5V = 500$  mA (voor elke poort)
- Extra HDD (een draagbare harde schijf): mogelijk hebt u een externe voedingsbron nodig.

#### Apparaat

- Voeding: 220 240 V~, 50-60 Hz
- Stroomverbruik: 10 W
- Stroomverbruik in stand-bymodus (snelle wekfunctie uitgeschakeld): < 0,5 W
- Afmetingen ( $b \times h \times d$ ):  $360 \times 42 \times 219$  (mm)
- Nettogewicht: 1,15 kg

#### Meegeleverde accessoires

- Afstandsbediening en batterijen
- • Gebruikershandleiding
- Ingebouwde meertalige CD-ROMgebruikershandleiding (alleen voor het vasteland van Europa)
- • HDMI-kabel

#### Specificaties van de laser

- Lasertype (diode): AlGaInN (BD), AlGaInP (DVD/CD)
- Golflengte:  $398 \sim 412$  nm (BD), 650  $\sim$ 664 nm (DVD), 784 ~ 796 nm (CD)
- Uitgangsvermogen (maximaal): 20 mW (BD), 7 mW (DVD), 7 mW (CD)

## <span id="page-22-0"></span>6 Problemen oplossen

#### Opmerking

- Kijk op het typeplaatje aan de achter- of onderkant van het product voor het identificatienummer en de voedingsspanning.
- Controleer altijd of de stekkers van alle apparaten uit het stopcontact zijn verwijderd voordat u apparaten aansluit of aansluitingen verandert.

#### **Waarschuwing**

• Risico op elektrische schok. Verwijder de behuizing van de speler nooit.

Probeer de speler nooit zelf te repareren. Hierdoor wordt de garantie ongeldig. Als u problemen hebt bij het gebruik van de speler, controleer dan het volgende voordat u om service vraagt. Als het probleem zich nog steeds voordoet, registreer de speler dan voor ondersteuning op www.philips.com/support. Als u contact opneemt met Philips, wordt u gevraagd om het model- en serienummer van de speler. Het model- en serienummer bevinden zich op de achterkant van de speler. Noteer de nummers hier:

Modelnummer

Serienummer \_

#### Apparaat

#### De knoppen op de speler werken niet.

Haal de stekker uit het stopcontact, wacht enkele minuten en steek de stekker dan weer in het stopcontact.

#### Beeld

#### Geen beeld.

Controleer of de TV naar de juiste bron voor de speler is geschakeld.

- Voor de Composite-aansluiting (via de VIDEO-aansluiting) naar de TV, selecteert u op deze speler een videoresolutie van 480i/576i of 480p/576p om video-uitvoer mogelijk te maken (druk op  $\biguparrow$  en selecteer [Configuratie] > [Video] > [HDMIvideo]).
- Er is geen beeld via de HDMI-aansluiting.
- Controleer of de HDMI-kabel niet defect is. Als de kabel defect is, vervang deze dan door een nieuwe HDMI-kabel.
- Druk op  $\bigoplus$  op de afstandsbediening en vervolgens op "731" (cijfertoetsen) om het beeld te herstellen. Of wacht 10 seconden totdat het scherm zich herstelt.
- Als de speler met een HDMI-kabel op een ongeautoriseerd weergaveapparaat is aangesloten, wordt het audio-/videosignaal mogelijk niet weergegeven.

#### De disc speelt geen High Definition-video af.

- Controleer of de disc High Definitionvideo bevat.
- Controleer of de TV High Definition-video ondersteunt.

#### Geluid

#### Geen audio-uitvoer van de TV.

- Controleer of de audiokabels op de audioingang van de TV zijn aangesloten.
- Controleer of de TV naar de juiste bron voor de speler is geschakeld.

#### Geen audio-uitvoer van de luidsprekers van het externe audioapparaat (home cinema of versterker).

- Controleer of de audiokabels op de audio-ingang van het audioapparaat zijn aangesloten.
- Schakel het externe audioapparaat naar de correcte audiobron.

#### Er is geen geluid via de HDMI-aansluiting.

U hoort mogelijk geen geluid via de HDMI-uitgang als het aangesloten apparaat niet compatibel is met HDCP of alleen compatibel is met DVI.

#### Geen secundaire audioweergave voor de functie Picture-in-Picture.

Als **[Bitstream]** in het menu **[HDMI-audio]** of [Digit. Audio] is geselecteerd, wordt interactief geluid zoals secundair geluid voor de functie Picture-in-Picture gedempt. Deselecteer [Bitstream].

#### Afspelen

#### Er kan geen disc worden afgespeeld.

- Reinig de disc.
- Controleer of de disc goed is geplaatst.
- Controleer of deze speler de disc ondersteunt. Zie 'Specificaties'.
- Controleer of de speler de regiocode van de DVD of BD ondersteunt.
- Controleer bij DVD±RW en DVD±R of de disc is gefinaliseerd.

#### Kan geen DivX-videobestanden afspelen.

- Zorg ervoor dat het DivX-videobestand volledig is.
- Controleer of de bestandsextensie van het videobestand correct is.
- Sluit deze speler via HDMI aan op een TV om DRM-beveiligde DivX-bestanden af te spelen vanaf een USB-opslagapparaat of een netwerk.

#### DivX-ondertiteling wordt niet goed weergegeven.

- Controleer of het ondertitelingsbestand exact dezelfde naam heeft als het DivXvideobestand.
- Controleer of het ondertitelingsbestand een extensienaam heeft die door deze speler wordt ondersteund (.srt, .sub, .txt, .ssa of .smi).

#### De inhoud van een aangesloten USBopslagapparaat kan niet worden gelezen.

- Zorg ervoor dat de indeling van het USBopslagapparaat compatibel is met de speler.
- Zorg ervoor dat het bestandssysteem op het USB-opslagapparaat wordt ondersteund door de speler.

• Voor een USB HDD (een draagbare harde schijf): mogelijk hebt u een externe voedingsbron nodig.

#### Het symbool voor 'Geen invoer' of 'x' wordt op de TV weergegeven.

• De bewerking is niet mogelijk.

#### De EasyLink-functie werkt niet.

Controleer of deze speler is aangesloten op de EasyLink-TV van Philips en of de functie EasyLink is ingeschakeld (zie 'De Blu-ray Disc/DVD-speler gebruiken' > 'Philips EasyLink gebruiken').

#### Ik heb geen toegang tot BD-Live-functies.

- Controleer of deze speler is verbonden met het netwerk (zie 'De Blu-ray Disc/ DVD-speler gebruiken' > 'Een netwerk instellen').
- Controleer of de netwerkinstallatie is uitgevoerd (zie 'De Blu-ray Disc/ DVD-speler gebruiken' > 'Een netwerk instellen').
- Controleer of de Blu-ray Disc BD-Livefuncties ondersteunt.
- Wis de geheugenopslag (zie 'Instellingen wijzigen'> 'Geavanceerde opties (BD-Livebeveiliging, geheugen wissen...)').

#### Er kan geen video worden gedownload vanaf een onlinevideotheek.

- Controleer of deze speler is verbonden met het netwerk (zie 'De Blu-ray Disc/ DVD-speler gebruiken' > 'Een netwerk instellen').
- Controleer of deze speler via een HDMIkabel op de TV is aangesloten.
- Controleer of de SD-geheugenkaart geformatteerd is, genoeg geheugen heeft om de video te downloaden en van type SDHC Klasse 6 is.
- Controleer of u voor de video hebt betaald en de huurperiode nog niet is afgelopen.

#### Netwerk

#### Internetservice (Youtube/netflix/picasa/ facebook/twitter/flickr/accuweather) werkt niet.

- • Controleer of het netwerk correct is aangesloten (zie 'De Blu-ray Disc/ DVD-speler gebruiken' > 'Een netwerk instellen').
- Controleer of de netwerkinstallatie is uitgevoerd (zie 'De Blu-ray Disc/ DVD-speler gebruiken' > 'Een netwerk instellen').
- Controleer de routerverbinding (raadpleeg de gebruikershandleiding van de router).

#### Bladeren door PC- en internetservices (Youtube/netflix/picasa/facebook/twitter/flickr/ accuweather) werk langzaam.

- Raadpleeg de handleiding van uw draadloze router voor informatie over het bereik binnenshuis, de overdrachtssnelheid en andere factoren die de signaalkwaliteit kunnen beïnvloeden.
- Voor uw router is een snelle internetverbinding noodzakelijk.

#### 3D-video's

#### Geen 3D-effect

- Controleer of 3D-weergave is ingeschakeld (zie 'De Blu-ray Disc/DVD-speler gebruiken' > 'Een Blu-ray 3D-video afspelen').
- Controleer of de disctitel die wordt afgespeeld Blu-ray 3D-compatibel is.
- Controleer of de TV 3D- en HDMIcompatibel is en de TV in de 3D-modus staat (raadpleeg de gebruikershandleiding van de TV).
- • Controleer of de 3D-bril geactiveerd is (raadpleeg de gebruikershandleiding van de TV).

## <span id="page-25-0"></span>7 Veiligheid en belangrijke kennisgevingen

Lees alle instructies goed door en zorg dat u deze begrijpt voordat u deze Blu-ray Disc/DVDspeler gaat gebruiken. Als er schade ontstaat doordat u instructies niet opvolgt, is de garantie niet van toepassing.

## **Veiligheid**

#### Risico op brand of een elektrische schok!

- Stel het product en de accessoires nooit bloot aan regen of water. Houd voorwerpen die vloeistoffen bevatten (zoals vazen) uit de buurt van het product. Mocht er onverhoopt vloeistof op of in het product terechtkomen, dan moet u de stekker direct uit het stopcontact halen. Neem contact op met Philips Consumer Care om het product te laten nakijken voordat u het weer gaat gebruiken.
- Houd het product en de accessoires uit de buurt van open vuur of andere warmtebronnen, waaronder direct zonlicht.
- Steek geen voorwerpen in de ventilatiesleuven of andere openingen van het product.
- Als u het netsnoer of de aansluiting op het apparaat gebruikt om het apparaat uit te schakelen, dient u ervoor te zorgen dat deze goed toegankelijk zijn.
- Batterijen (batterijdelen of geplaatste batterijen) mogen niet worden blootgesteld aan hoge temperaturen (die worden veroorzaakt door zonlicht, vuur en dergelijke).
- Koppel het product los van het elektriciteitsnet als er onweer op komst is.
- Trek bij het loskoppelen van het netsnoer altijd aan de stekker en nooit aan het snoer.

#### Risico op kortsluiting of brand!

Controleer voordat u het product aansluit op het stopcontact, of het voltage overeenkomt met de waarde op de onderzijde van het product. Sluit het product nooit aan op het stopcontact als het voltage afwijkt.

#### Risico op verwondingen of schade aan het product!

- Zichtbare en onzichtbare laserstraling in open positie. Vermijd blootstelling aan lichtbundel.
- Raak de optische lens in het discstation niet aan.
- Plaats het product of andere voorwerpen nooit op netsnoeren of op andere elektrische apparatuur.
- Als het product wordt vervoerd bij een temperatuur die lager is dan 5 °C, dient u het product na het vervoer uit te pakken en te wachten tot de temperatuur van de het product gelijk is aan de kamertemperatuur. Vervolgens kunt u het product op het stopcontact aansluiten.

#### Oververhittingsgevaar!

Plaats dit product nooit in een afgesloten ruimte. Laat voor voldoende ruimte voor ventilatie aan alle zijden van het product een ruimte vrij van minstens tien centimeter. Zorg ervoor dat de ventilatiesleuven van het product nooit worden afgedekt door gordijnen of andere voorwerpen.

#### Gevaar voor milieuverontreiniging!

- Plaats geen oude en nieuwe of verschillende typen batterijen in het apparaat.
- Verwijder de batterijen als ze leeg zijn of als de afstandsbediening lange tijd niet wordt gebruikt.
- Batterijen bevatten chemische stoffen en moeten apart van het huisvuil worden ingezameld.

#### Risico op inslikken batterijen.

Het product of de afstandsbediening kan een batterij van het knoopceltype bevatten, die kan worden ingeslikt.

Houd de batterij te allen tijde buiten het bereik van kinderen.

Symbool klasse II apparatuur:

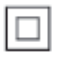

 Dit symbool geeft aan dat dit product een dubbel isolatiesysteem heeft.

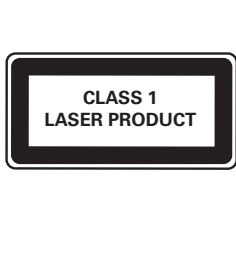

### Gezondheidswaarschuwing met betrekking tot 3D-beelden

- Als u of uw familie een geschiedenis van epilepsie of aanvallen door lichtgevoeligheid kent, raadpleeg dan een medisch deskundige voor u zichzelf blootstelt aan knipperende lichtbronnen, snelbewegende beelden of 3D-beelden.
- Om ongemak zoals duizeligheid, hoofdpijn of verwarring te voorkomen, raden wij aan niet te lang achter elkaar naar 3D-beelden te kijken. Als u ongemakken ervaart, beëindig dan het kijken naar 3D-beelden en wacht met mogelijk gevaarlijke activiteiten (zoals het besturen van een auto) tot de symptomen zijn verdwenen. Als de symptomen aanhouden, kijk dan niet meer naar 3D-beelden voordat u een medisch deskundige hebt geraadpleegd.
- Ouders kunnen hun kinderen tijdens het kijken naar 3D-beelden het best in de gaten houden om er zeker van te zijn dat zij geen ongemak zoals hierboven genoemd ervaren. Het kijken naar 3D-beelden door kinderen jonger dan 6

jaar wordt afgeraden, aangezien hun visuele systeem nog niet volledig is ontwikkeld.

## De zorg voor uw product

- Plaats alleen discs in het discstation.
- Plaats geen vervormde of gebarsten discs in het discstation.
- Verwijder discs uit het discstation als u het product langere tijd niet gebruikt.
- Gebruik alleen een microvezeldoek om het product te reinigen.

## De zorg voor het milieu

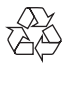

Uw product is vervaardigd van kwalitatief hoogwaardige materialen en onderdelen die kunnen worden gerecycleerd en herbruikt.

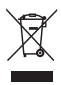

Als u op uw product een symbool met een doorgekruiste afvalcontainer ziet, betekent dit dat het product valt onder de EU-richtlijn 2002/96/EG. Win inlichtingen in over de manier waarop elektrische en elektronische producten in uw regio gescheiden worden ingezameld. Neem bij de verwijdering van oude producten de lokale wetgeving in acht en doe deze producten niet bij het gewone huishoudelijke afval. Als u oude producten correct verwijdert, voorkomt u negatieve gevolgen voor het milieu en de volksgezondheid.

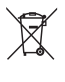

Uw product bevat batterijen die, overeenkomstig de Europese richtlijn 2006/66/ EG, niet bij het gewone huishoudelijke afval mogen worden weggegooid.

Win informatie in over de lokale wetgeving omtrent de gescheiden inzameling van batterijen. Door u op de juiste wijze van de batterijen te ontdoen, voorkomt u negatieve gevolgen voor het milieu en de volksgezondheid.

# $\epsilon$

Dit product voldoet aan de vereisten met betrekking tot radiostoring van de Europese Unie.

## Copyright

#### Be responsible **Respect copyrights**

 $\begin{bmatrix} 1 \\ 1 \\ 2 \end{bmatrix}$ In dit product is technologie voor kopieerbeveiliging verwerkt die beschermd wordt door Amerikaanse octrooien en andere intellectuele eigendomsrechten van Rovi Corporation. Het is verboden het apparaat te decompileren of te demonteren.

#### Open source-software

U kunt bij Philips Electronics Singapore Pte Ltd een kopie van de volledige versie van de bijbehorende broncode aanvragen voor de met copyright beschermde open sourcesoftwarepakketten die in dit product zijn gebruikt en waarvoor dit wordt aangevraagd op grond van de respectievelijke licenties. Dit aanbod is geldig tot drie jaar na aankoop van het product voor iedereen die deze informatie ontvangt. Neem voor de broncode contact op met Philips via open.source@ philips.com. Als u liever niet via e-mail contact opneemt of als u binnen een week geen ontvangstbevestiging hebt gekregen van uw e-mail naar dit e-mailadres, kunt u schriftelijk contact opnemen via "Open Source Team, Philips Intellectual Property & Standards, P.O. Box 220, 5600 AE Eindhoven." Als u geen ontvangstbevestiging van uw brief krijgt, kunt

u een e-mail sturen naar het bovenstaande e-mailadres.

Dit product bevat eigendomstechnologie onder vergunning van Verance Corporation en is beschermd door het Amerikaanse Patent 7.369.677 en andere patenten die in de VS en de rest van de wereld afgegeven en in aanvraag zijn, alsook door auteursrechten en handelsgeheimen voor bepaalde aspecten van dit soort technologie. Cinavia is een handelsmerk van Verance Corporation. Auteursrecht 2004-2010 Verance Corporation. Alle rechten voorbehouden door Verance. Nabouwen of demontage is verboden.

#### Mededeling van Cinavia

Dit product maakt gebruik van Cinavia technologie om het gebruik van onbevoegde kopieën van een aantal voor de handel gemaakte films en video's en hun soundtracks te beperken. Wanneer verboden gebruik van een onbevoegde kopie ontdekt wordt, verschijnt er een bericht en wordt het afspelen of kopiëren onderbroken.

Meer informatie over Cinavia technologie is verkrijgbaar bij het Cinavia Online Klanteninformatiecentrum op http://www. cinavia.com. Indien u aanvullende informatie over Cinavia per post wenst te ontvangen, stuur dan een briefkaart met uw postadres aan: Cinavia Consumer Information Center, P.O. Box 86851, San Diego, CA, 92138, USA.

## Handelsmerken

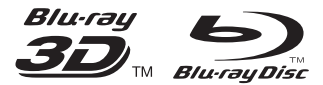

'Blu-ray ™', 'Blu-ray Disc ™', het 'Blu-ray Disc <sup>™</sup> '-logo, 'Blu-ray 3D ™ ' en het 'Blu-ray 3D ™ '-logo zijn de handelsmerken van Blu-ray Disc Association.

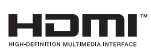

HDMI, het HDMI-logo en High-Definition Multimedia Interface zijn handelsmerken of gedeponeerde handelsmerken van HDMI licensing LLC in de Verenigde Staten en andere landen.

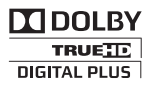

Geproduceerd onder licentie van Dolby Laboratories. Dolby en het dubbel-D-symbool zijn handelsmerken van Dolby Laboratories.

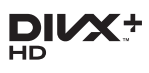

INFORMATIE OVER DIVX VIDEO: DivX® is een digitale video-indeling die is ontwikkelddoor DivX, LLC, een dochteronderneming van Rovi Corporation. Dit is een officieel DivX Cer tified®-apparaat dat DivX-video's kan afspelen. Ga naar divx.com voor meer informatie en softwareprogramma's waarmee u uw bestanden kunt omzetten naar DivXvideo's.

INFORMATIE OVER DIVX VIDEO-ON-DEMAND: dit DivX Certified®-apparaat moet zijn geregistreerd om aangeschafte DivX VOD-films (Video-on-demand) te kunnen afspelen. Zoek het gedeelte over DivX VOD op in het instellingenmenu van uw apparaat om de registratiecode te krijgen. Ga naar vod.divx.com voor meer informatie over hoe u de registratie voltooit.

DivX Certified® om DivX®- en DivX Plus® HDvideo (H.264/MKV) tot 1080p HD af te spelen, inclusief premiuminhoud.

DivX®. DivX Certified®, DivX Plus® HD en bijbehorende logo's zijn handelsmerken van Rovi Corporation of haar

dochterondernemingen en worden onder licentie gebruikt.

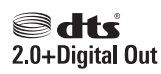

Geproduceerd onder licentie van de volgende octrooinummers uit Verenigde Staten: 5.451.942, 5.956.674, 5.974.380, 5.978.762, 6.487.535 en andere uitgegeven octrooien of octrooien in behandeling in de Verenigde Staten en de rest van de wereld. DTS en het symbool zijn gedeponeerde handelsmerken en DTS 2.0+ Digital Out en de DTS-logo's zijn handelsmerken van DTS, Inc. Software inbegrepen. © DTS, Inc. Alle rechten voorbehouden.

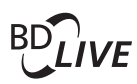

BONUSVIEW™ 'BD LIVE ™ ' en 'BONUSVIEW ™ ' zijn handelsmerken van de Blu-ray Disc Association.

 $\frac{1}{\sqrt{2}}$ 

'DVD Video' is een handelsmerk van DVD Format/Logo Licensing Corporation.

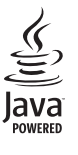

Java<br>Java<br>Java en alle andere Java-handelsmerken en -logo's zijn handelsmerken of gedeponeerde handelsmerken van Sun Microsystems, Inc. in de Verenigde Staten en/of andere landen.

## Language Code

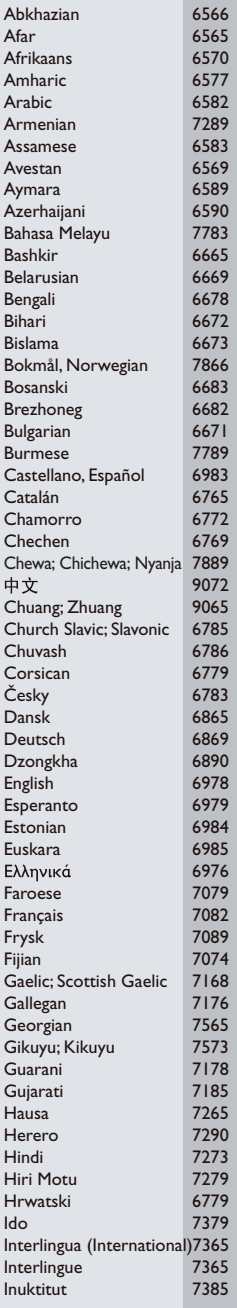

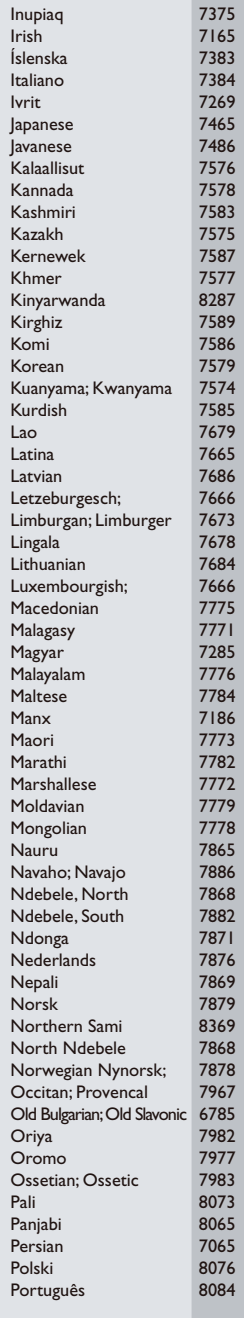

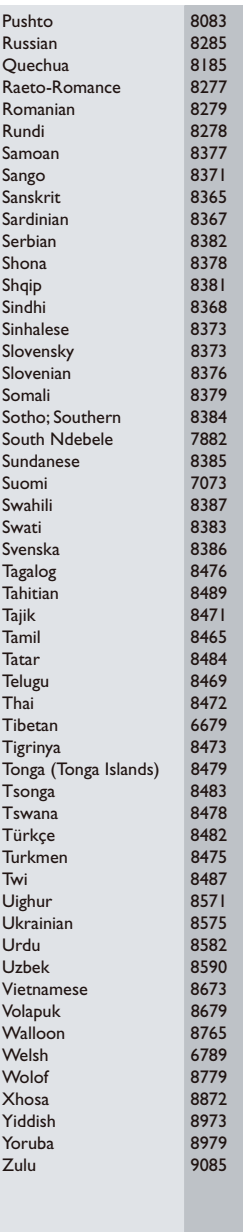

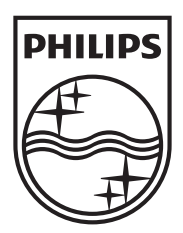

Specifications are subject to change without notice © 2013 Koninklijke Philips Electronics N.V. All rights reserved.

BDP3481\_12\_UM\_V1.2

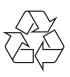